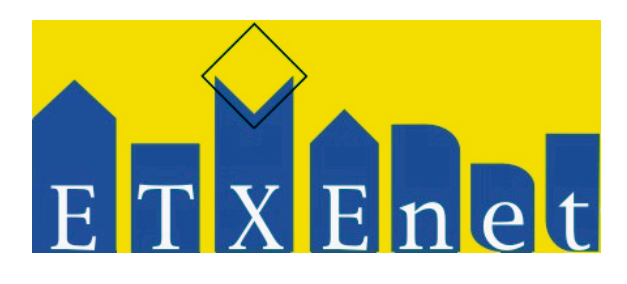

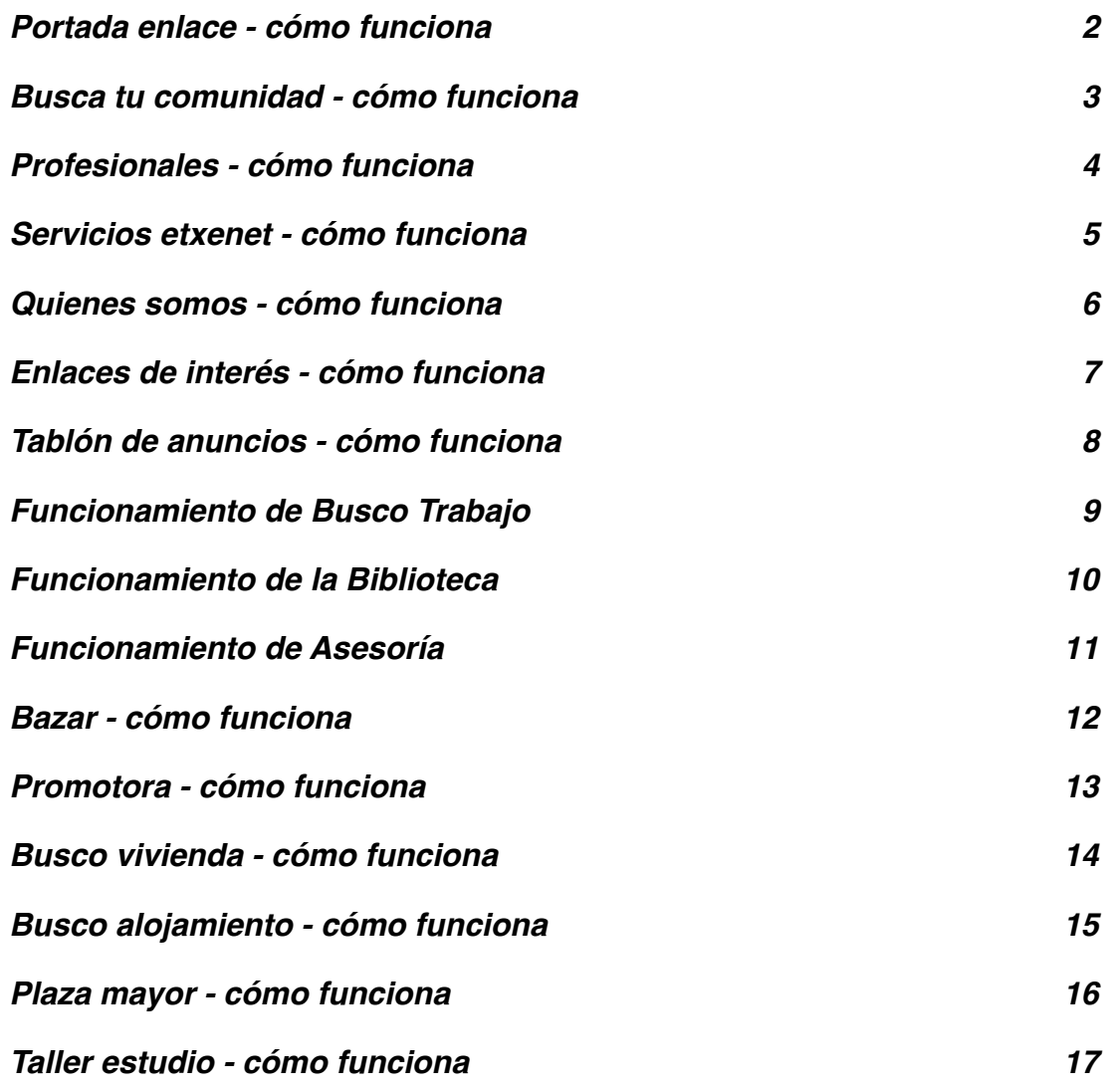

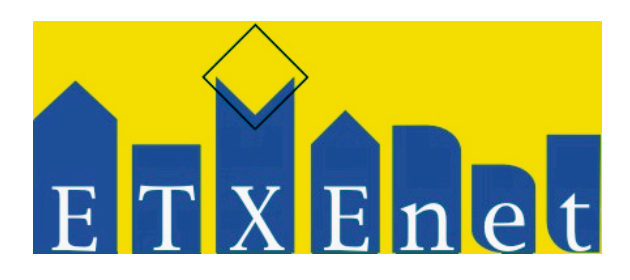

<span id="page-1-0"></span>**Portada enlace - cómo funciona**

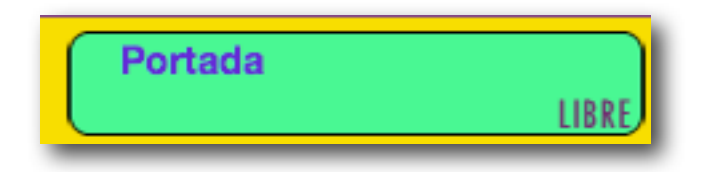

El enlace de portada, te lleva a la portada de Etxenet.

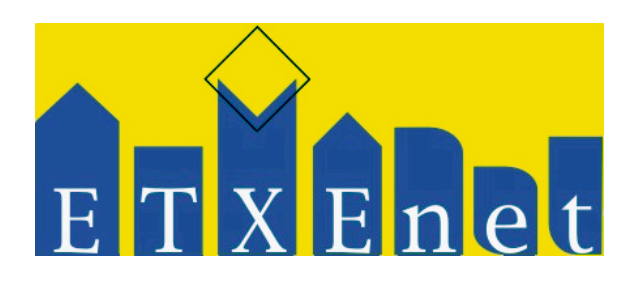

### <span id="page-2-0"></span>**Busca tu comunidad - cómo funciona**

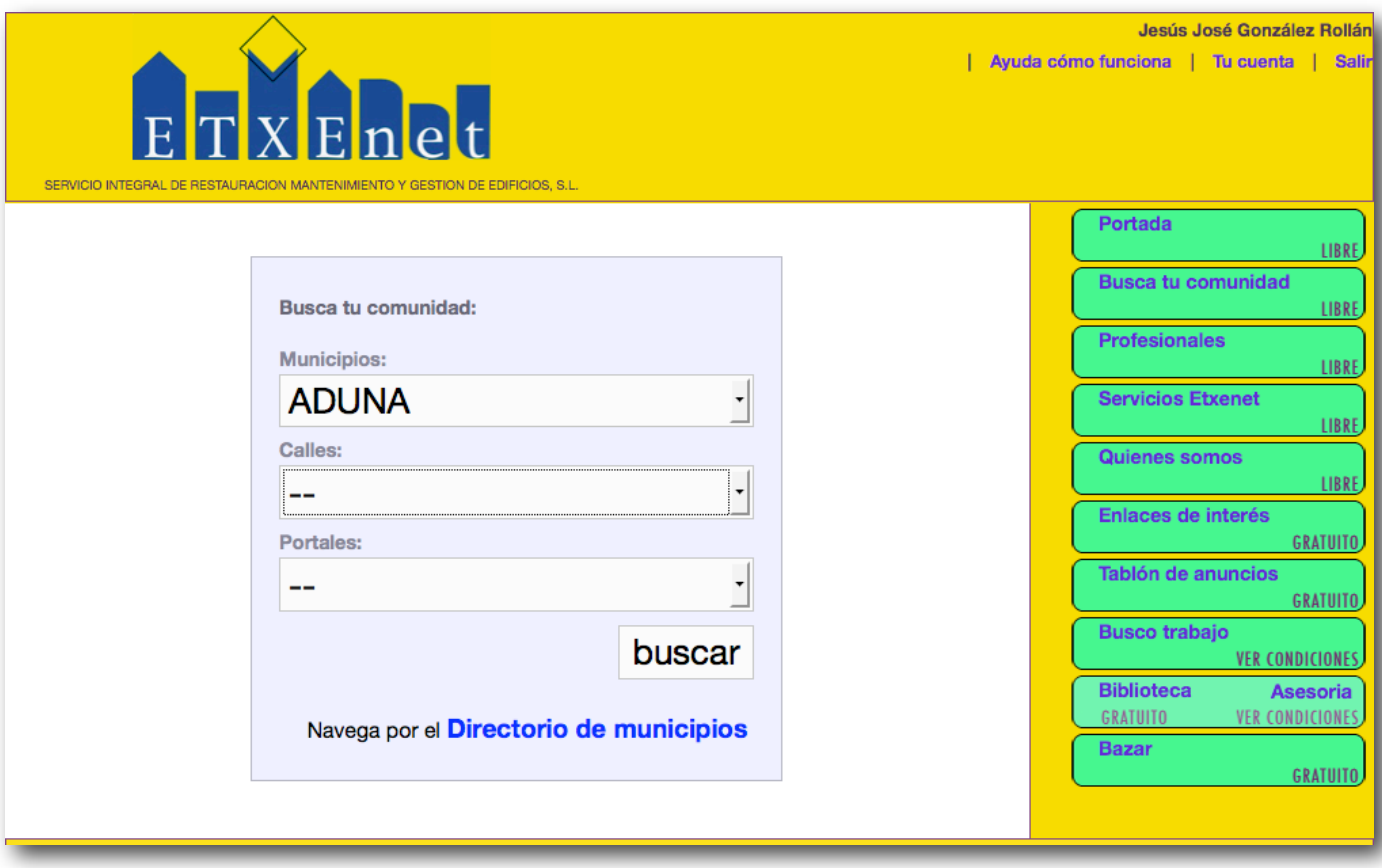

Busca tu comunidad es un directorio ordenado por Municipios, Calles y Portales que permite acceder a cada una de las fichas de edifcio alojadas en Etxenet.

Éstas fichas tienen información pública accesible por cualquier usuario e información privada accesible por el usuario propietario de una o varias fincas del edificio.

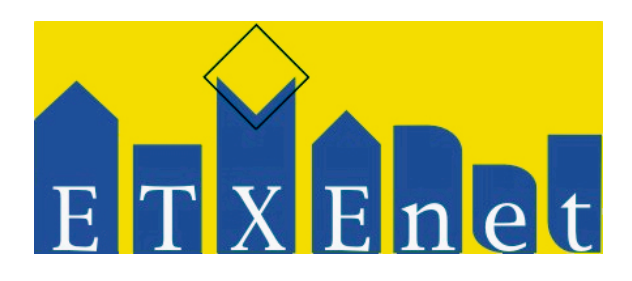

#### <span id="page-3-0"></span>**Profesionales - cómo funciona**

La sección de profesionales permite acceder a un directorio por el que buscar profesionales promocionados por Etxenet. Estos profesionales pueden ser buscados de diferentes maneras.

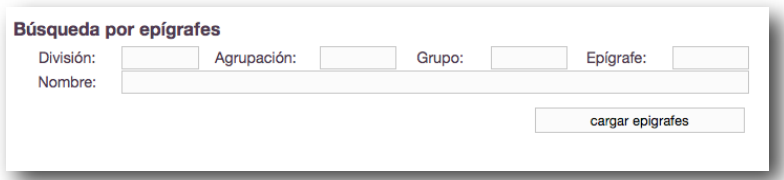

Una de las posibilidades es la búsqueda por epígrafes.

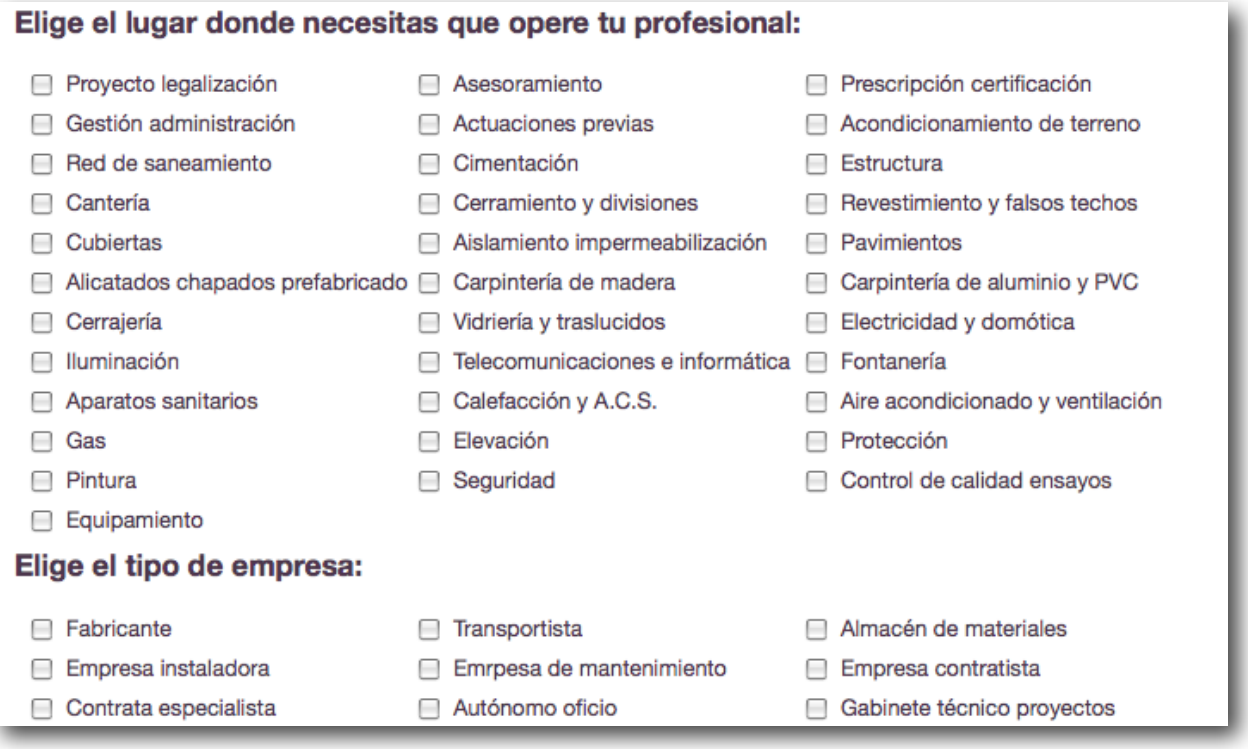

Además, el sistema permite buscar por lugar en el que opera o tipo de empresa.

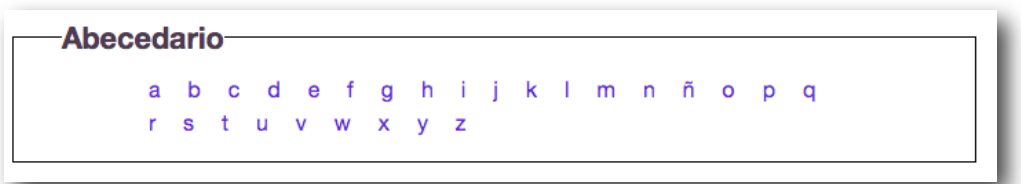

Finalmente, el sistema permite buscar profesionales de manera alfabética.

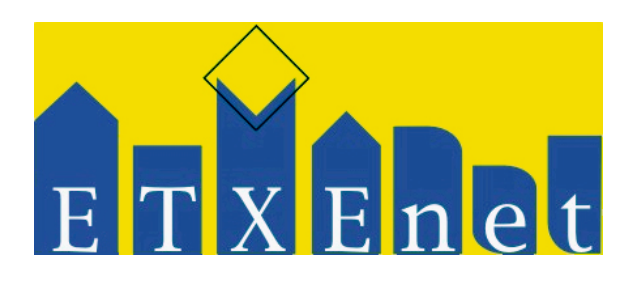

### <span id="page-4-0"></span>**Servicios etxenet - cómo funciona**

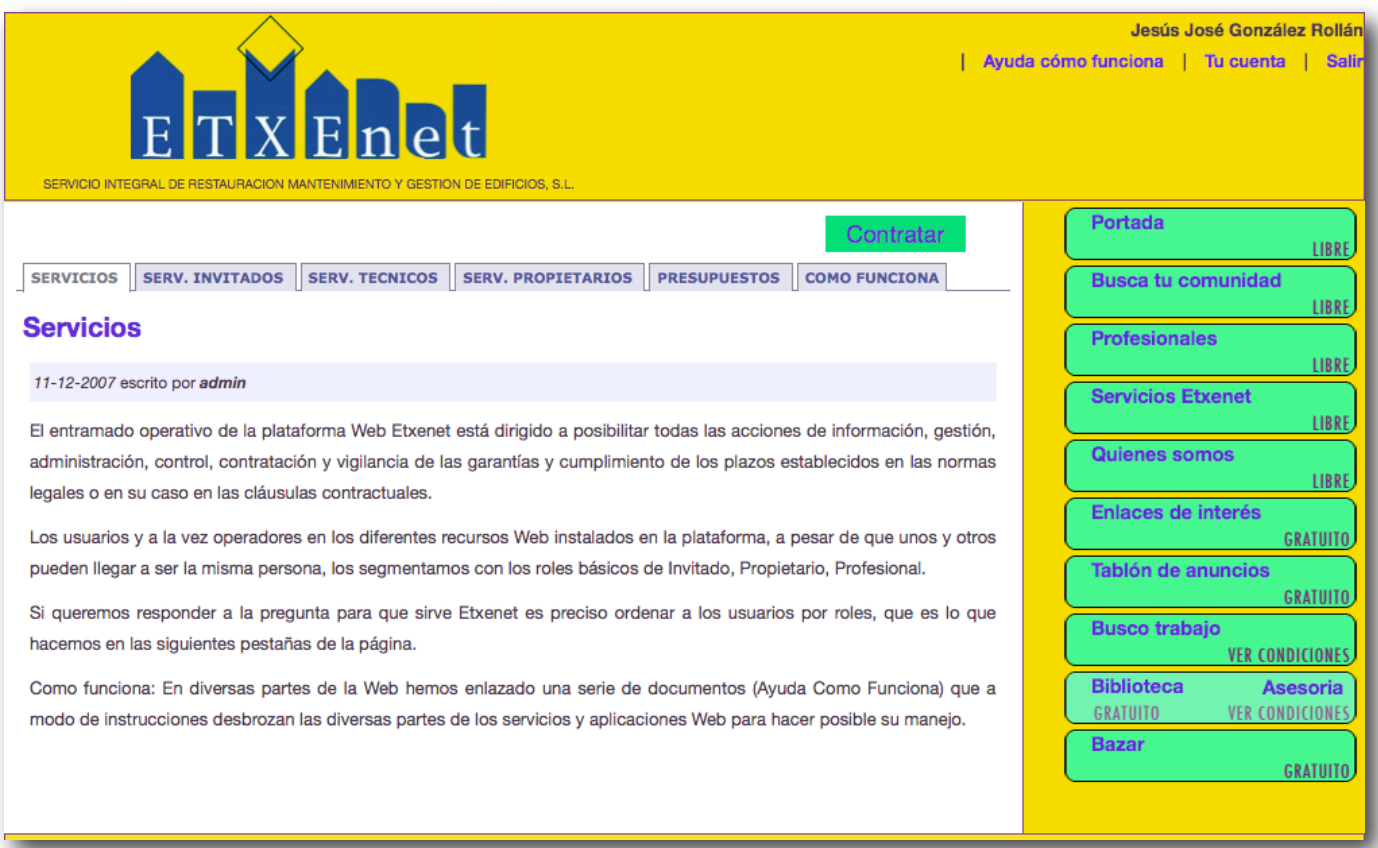

La sección de servicios de etxenet describe cada uno de los servicios que la plataforma Etxenet ofrece, permitiendo al usuario informarse extensamente antes de contratarlos.

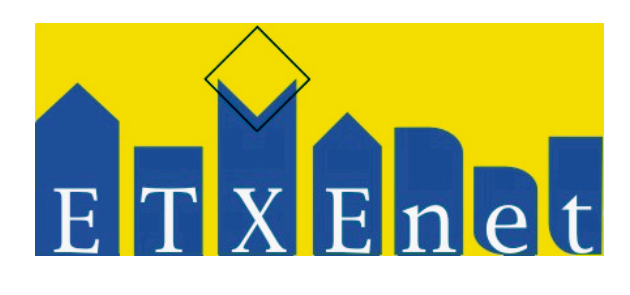

### <span id="page-5-0"></span>**Quienes somos - cómo funciona**

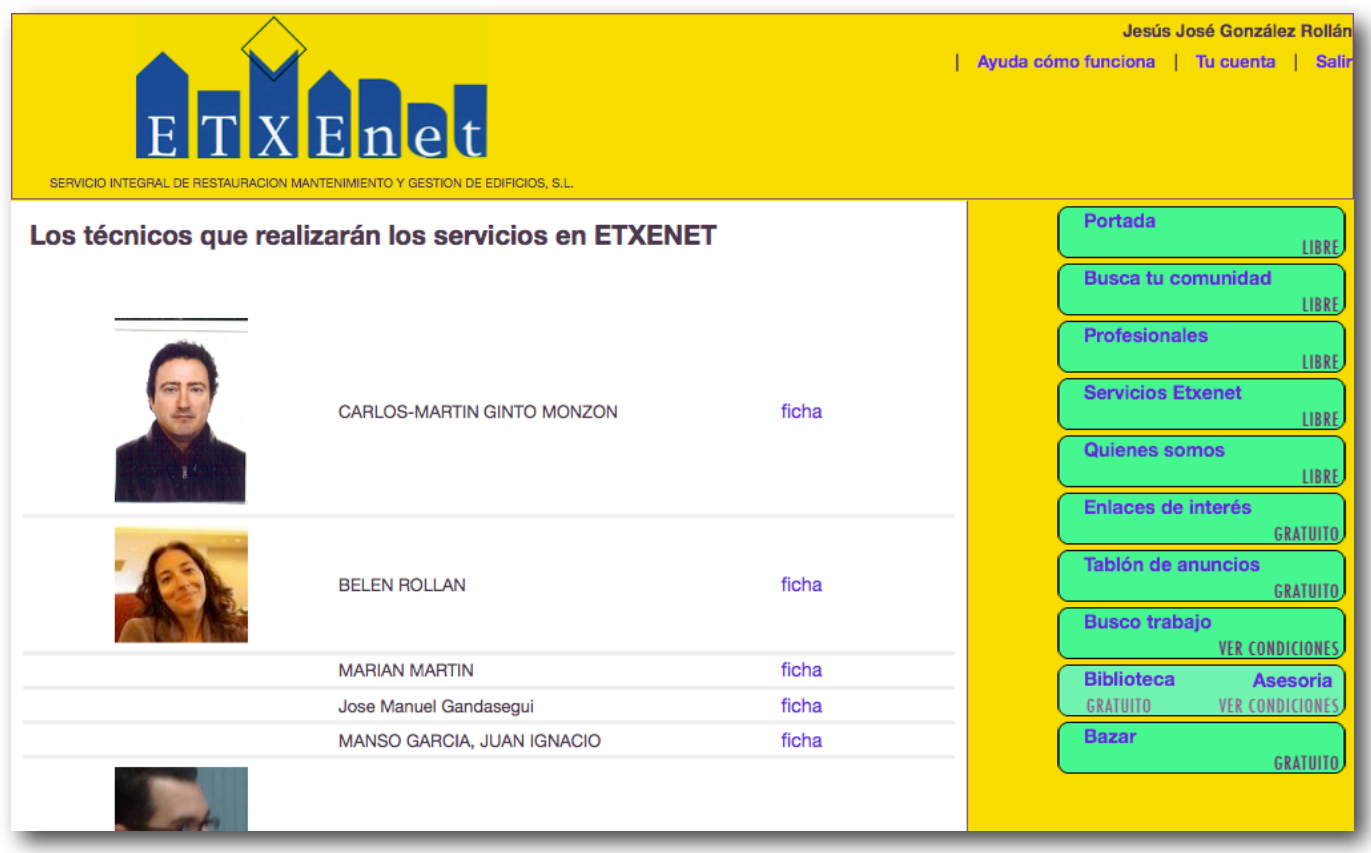

La sección Quienes somos es una lista de todos aquellos profesionales asociados a Etxenet y que ofrecen sus servicios a través de la plataforma.

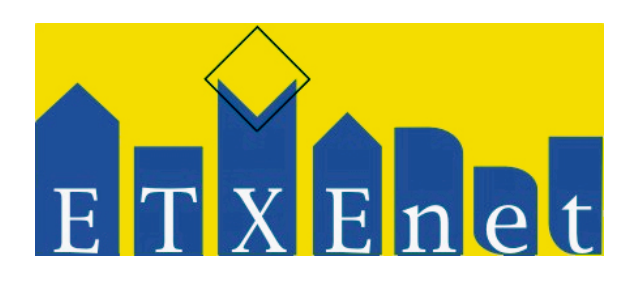

# <span id="page-6-0"></span>**Enlaces de interés - cómo funciona**

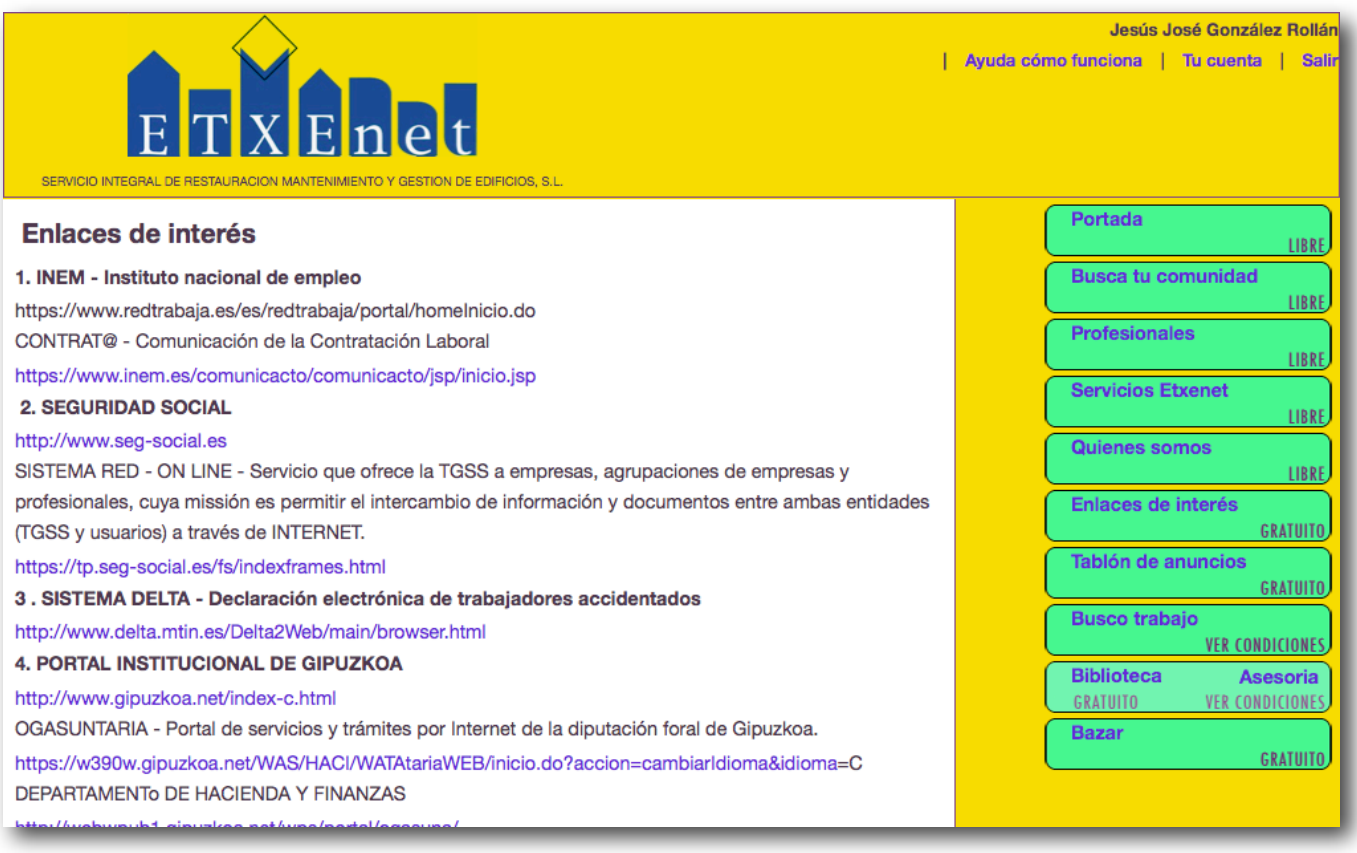

La sección de Enlaces de interés es una lista de enlaces relacionados con la reparación y mantenimiento de edificios que es editada por un operario de Etxenet.

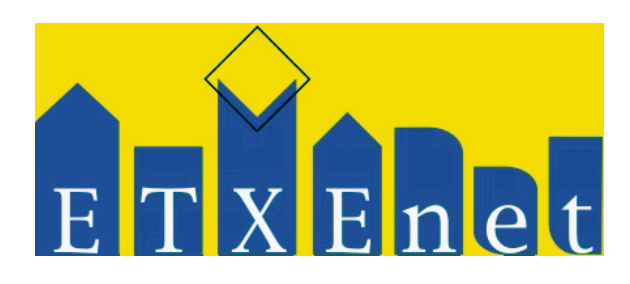

### <span id="page-7-0"></span>**Tablón de anuncios - cómo funciona**

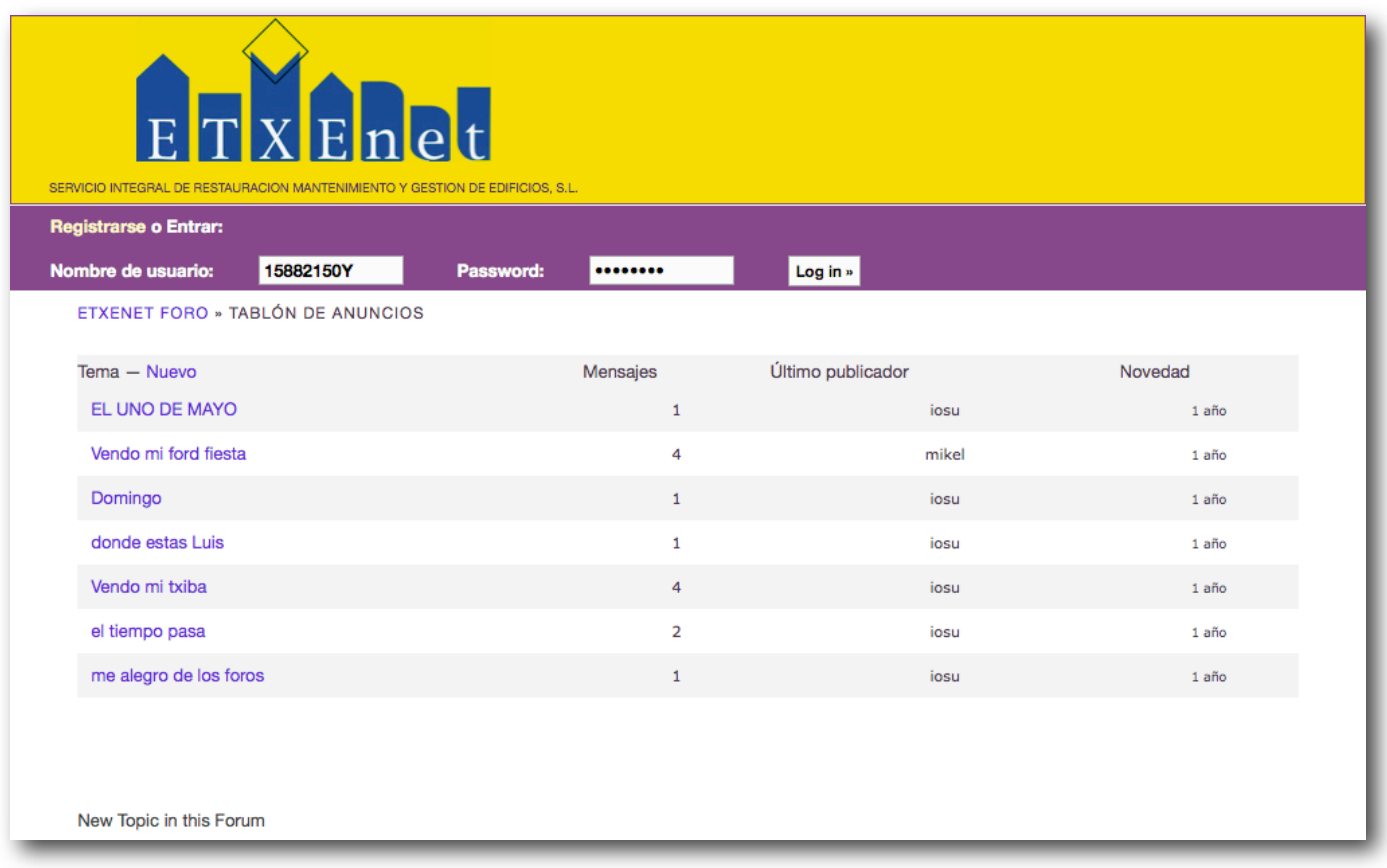

El Tablón de anuncios, es una sección de Etxenet que permite a los usuarios poner anuncios con los que vender o intercambiar objetos. Su funcionamiento es análogo al de un foro.

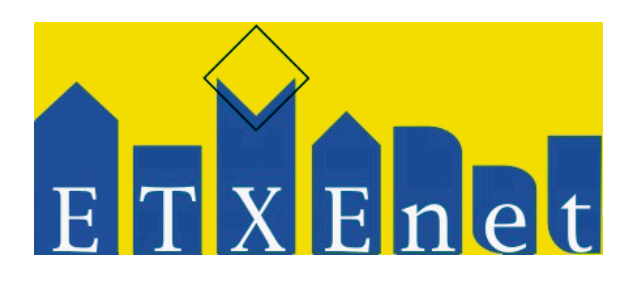

# <span id="page-8-0"></span>**Funcionamiento de Busco Trabajo**

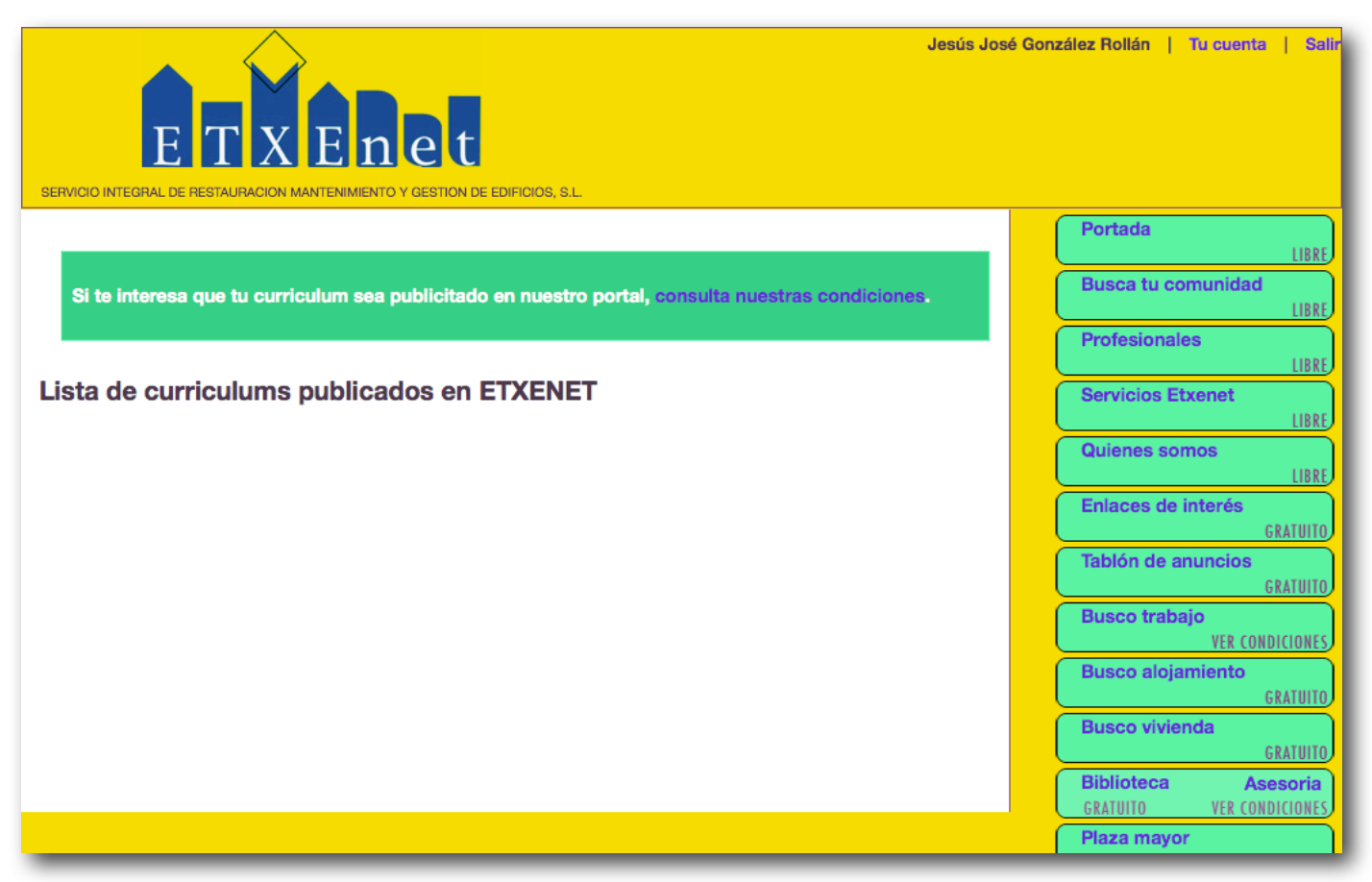

La sección de "Busco trabajo" está pensado para aquellos profesionales que tratar de introducirse por primera vez en el mercado laboral.

Si se trata de profesionales con experiencia laboral, su lugar más adecuado será, probablemente, el Directorio de profesionales.

Para aparecer en ésta sección hay que cumplir las siguientes características:

- Activar la sección de profesional, ir a la subsección de Cualificación y declarse como "Profesional aspirante que no se encuentra integrado en el mercado laboral".
- Ir a la sección de contratación de Servicios y contratar el "Alta como profesional aspirante".
- Rellenar todos los datos propios de la ficha de profesional aspirante para que los interesados puedan ver una ficha completa.

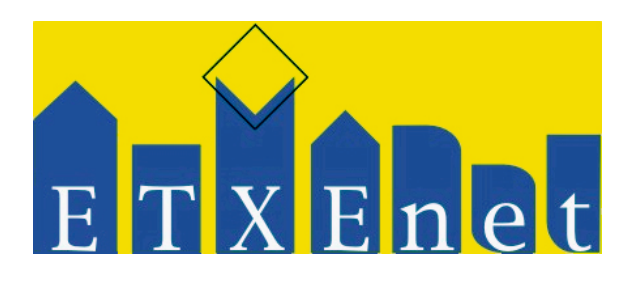

### <span id="page-9-0"></span>**Funcionamiento de la Biblioteca**

La biblioteca es el lugar que destina ETXENET para agrupar todos los documentos relacionados con la restauración y mantenimiento de edificios que el usuario pueda necesitar.

La sección se encuentra divida en varias subsecciones: documentos legales, técnicos, fichas de productos y modelos impresos. Además, desde ésta sección, se tiene acceso a la sección de Asesoría que permite realizar consultas técnicas.

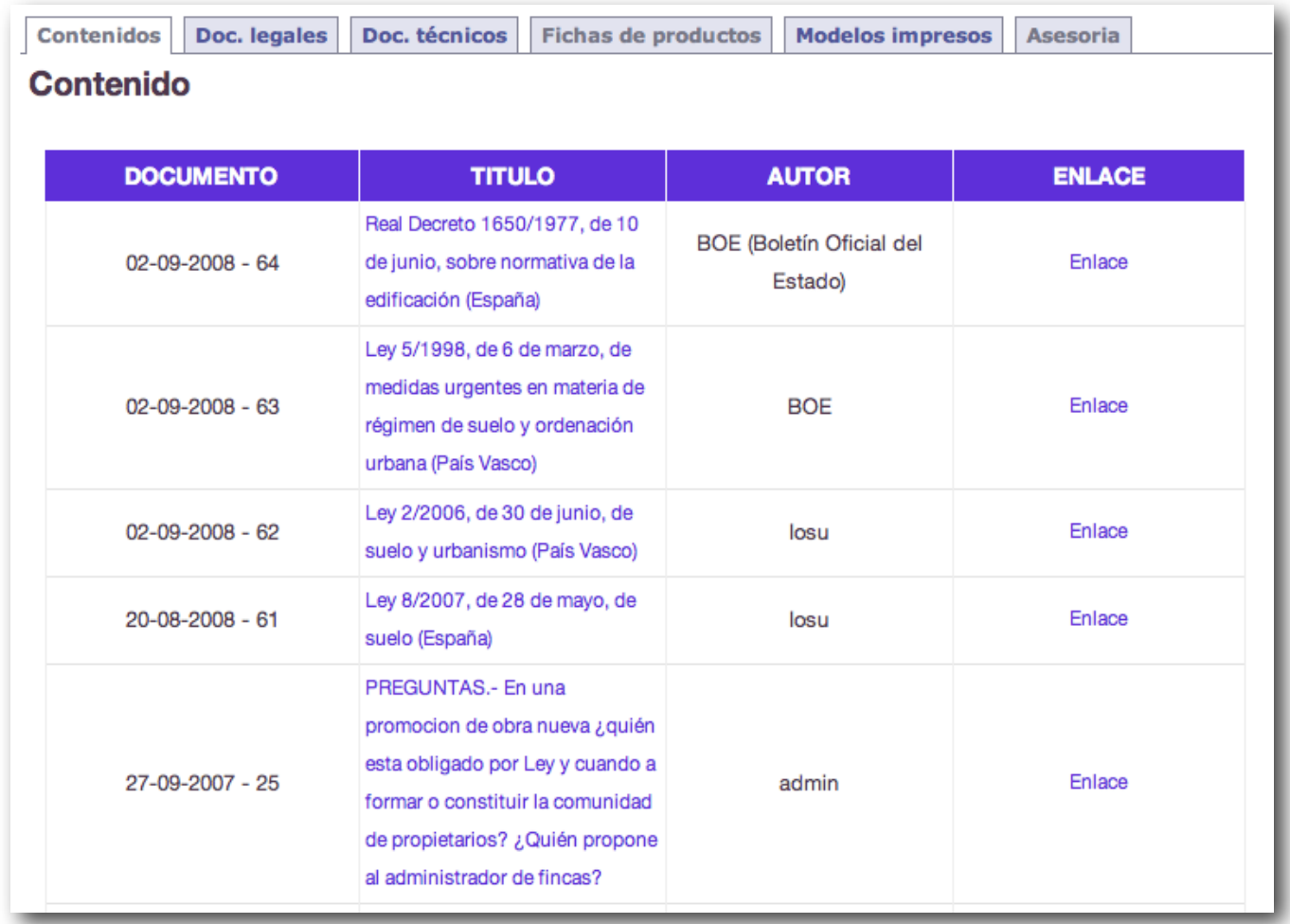

En cada subsección ETXENET lista los documentos que están relacionados con la misma, permitiendo acceder al enlace oficial de donde se ha extraído la información o al contenido concreto que hay de ella en ETXENET.

El usuario invitado podrá darse de alta en la Biblioteca con un usuario/clave propios, y podrá hacer aportaciones a los contenidos de la misma en forma de comentarios.

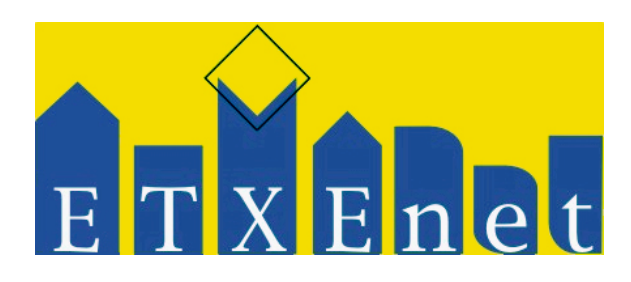

### <span id="page-10-0"></span>**Funcionamiento de Asesoría**

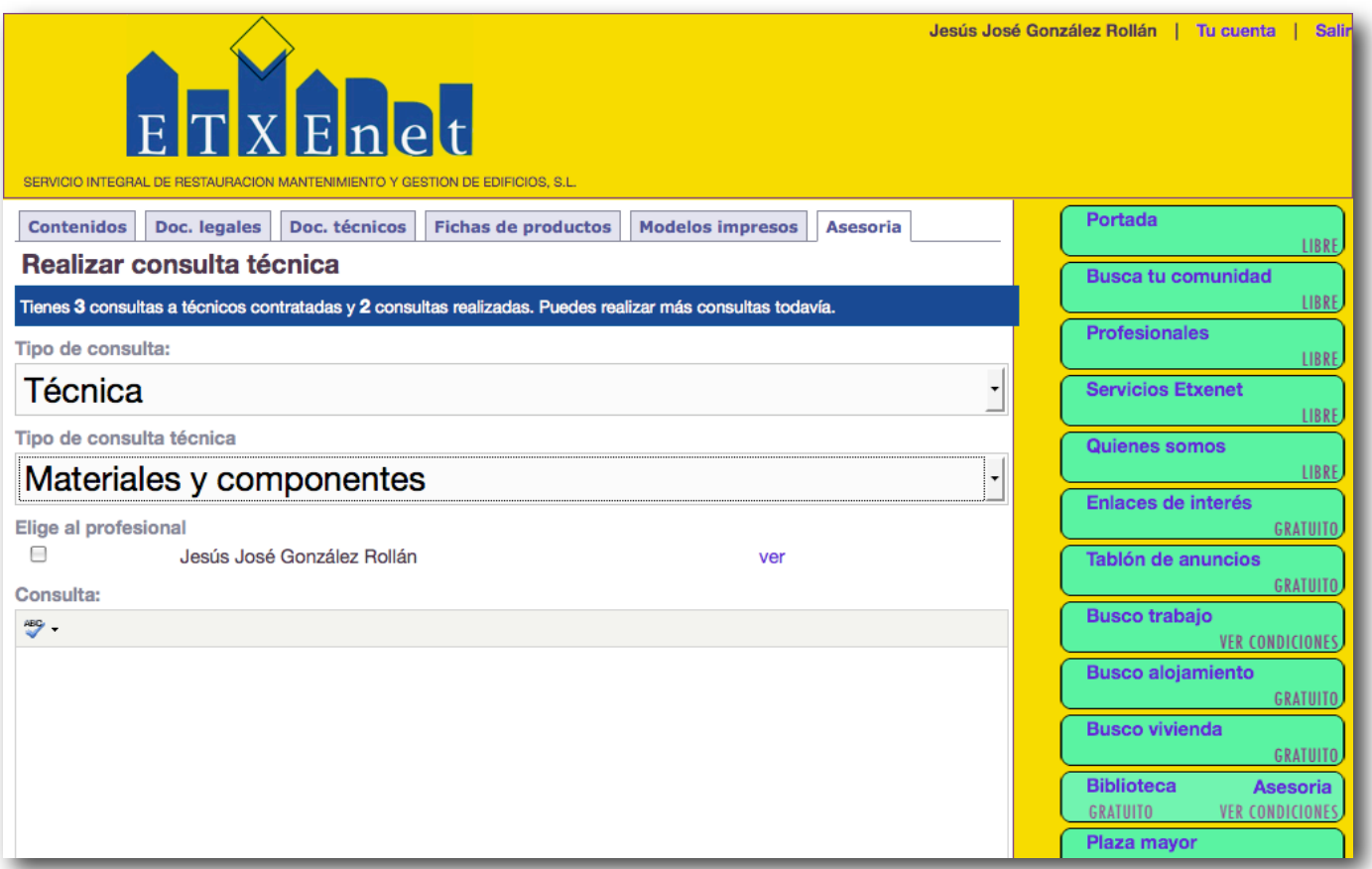

Etxenet funciona como lugar de encuentro entre los usuarios que tienen algún tipo de duda (técnica, lega, general, ...) y profesionales de diferentes sectores que pueden solucionársela. La manera de realizar las preguntas será generando una alarma, tras la cuál podrán discutir diferentes aspectos o adjuntar documentación.

Para poder disfrutar de ésta opción, el usuario que presente la duda deberá ir a la sección de Servicios de ETXENET y contratar el servicio llamado "Contratar servicio de asesoría". Por cada contratación recibirá un ticket con el que podrá realizar una consulta a los asesores de ETXENET.

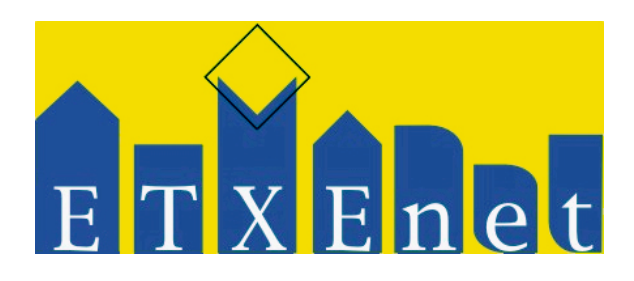

## <span id="page-11-0"></span>**Bazar - cómo funciona**

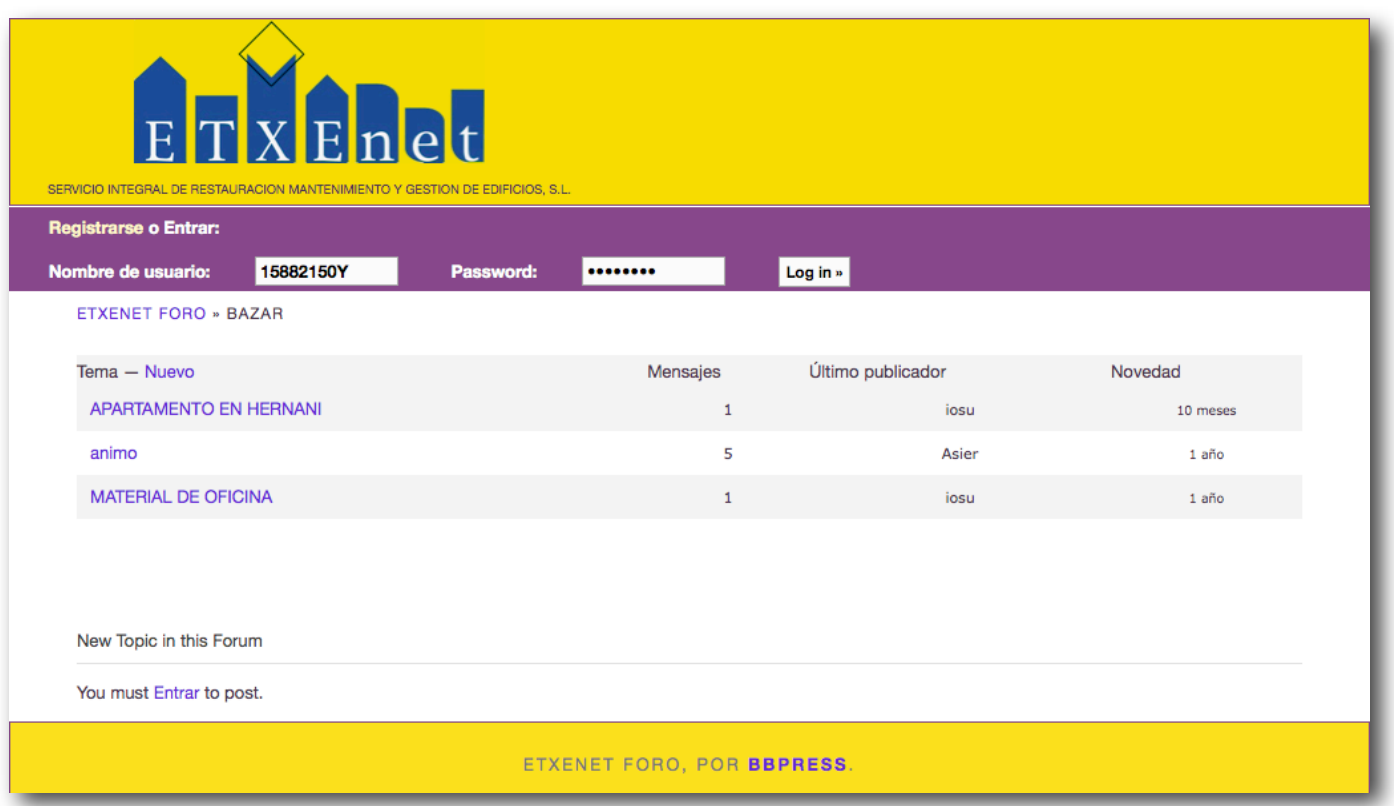

El Tablón de anuncios, es una sección de Etxenet que permite a los usuarios poner anuncios con los que vender o intercambiar objetos. Su funcionamiento es análogo al de un foro.

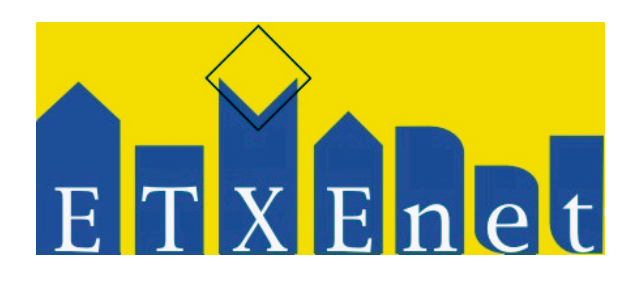

### <span id="page-12-0"></span>**Promotora - cómo funciona**

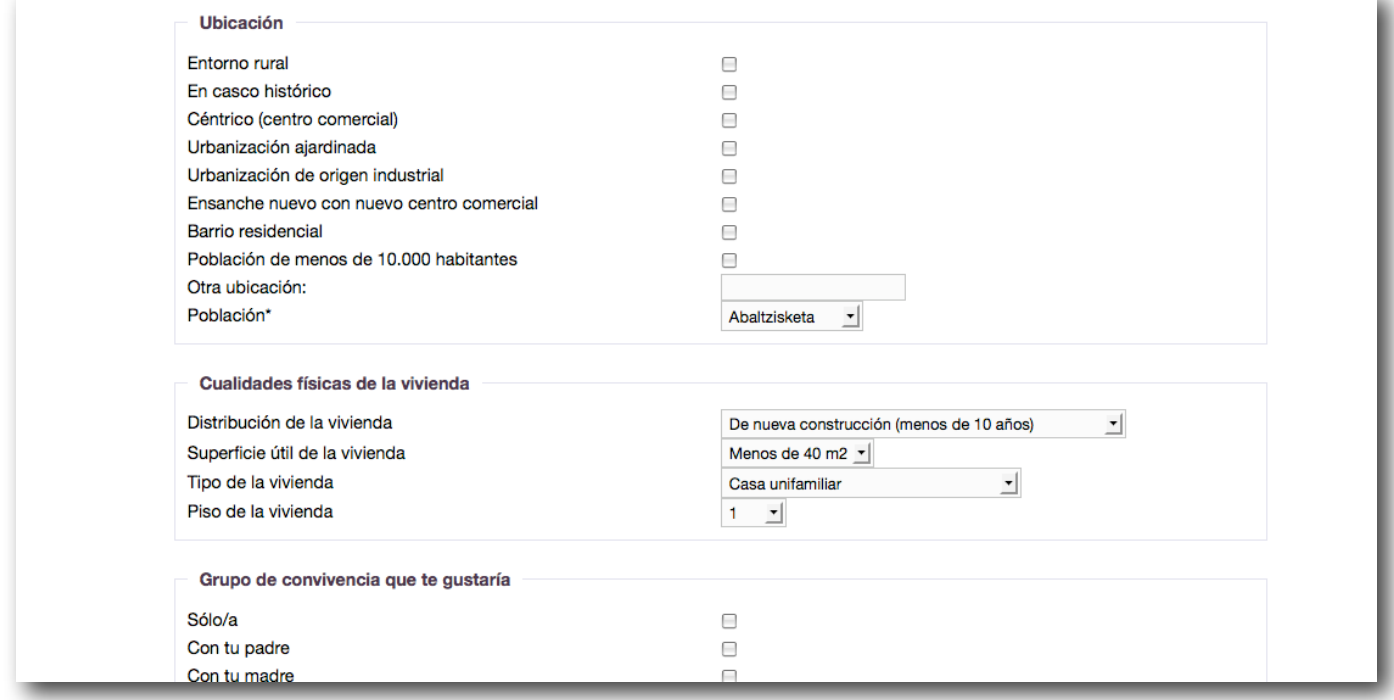

Promotora es una pequeña comunidad en red que permite interrelacionar usuarios mediante sus afinidades. Estas afinidades se calculan en función de lo respondido en una pequeña encuesta que se realiza al darse de alta. Los usuarios de "Busco vivienda" podrán compartir materiales y mensajes con el objetivo de encontrar una vivienda para comprar..

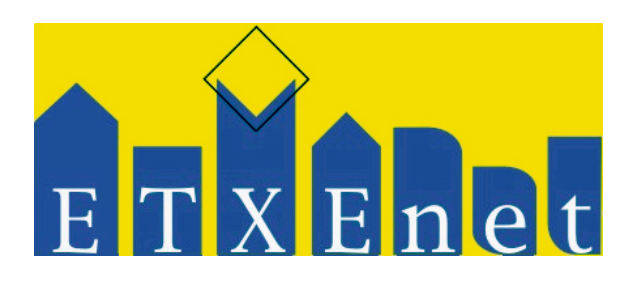

### <span id="page-13-0"></span>**Busco vivienda - cómo funciona**

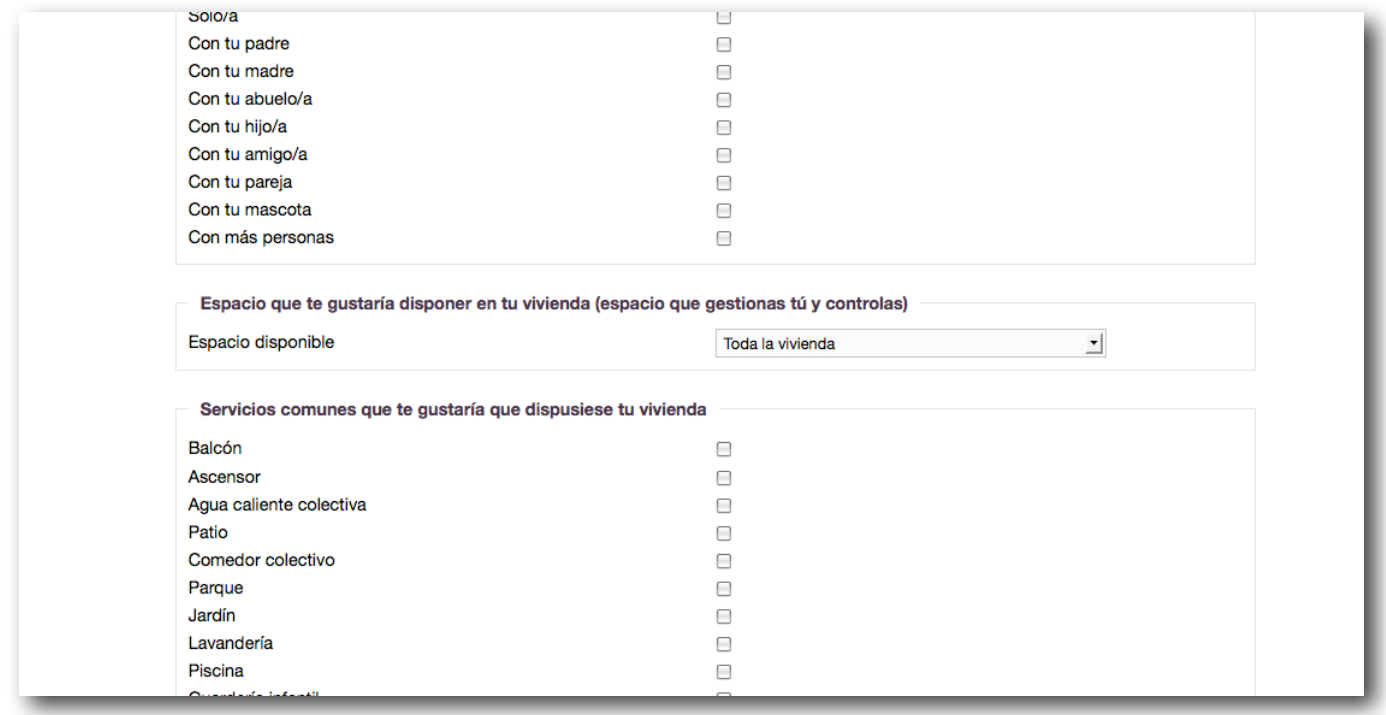

Busco vivienda es una pequeña comunidad en red que permite interrelacionar usuarios mediante sus afinidades. Estas afinidades se calculan en función de lo respondido en una pequeña encuesta que se realiza al darse de alta. Los usuarios de "Busco vivienda" podrán compartir materiales y mensajes con el objetivo de encontrar una vivienda para alquier..

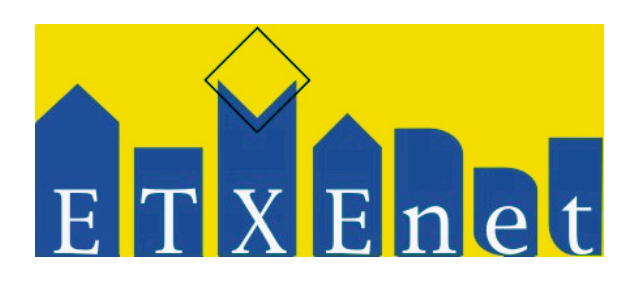

## <span id="page-14-0"></span>**Busco alojamiento - cómo funciona**

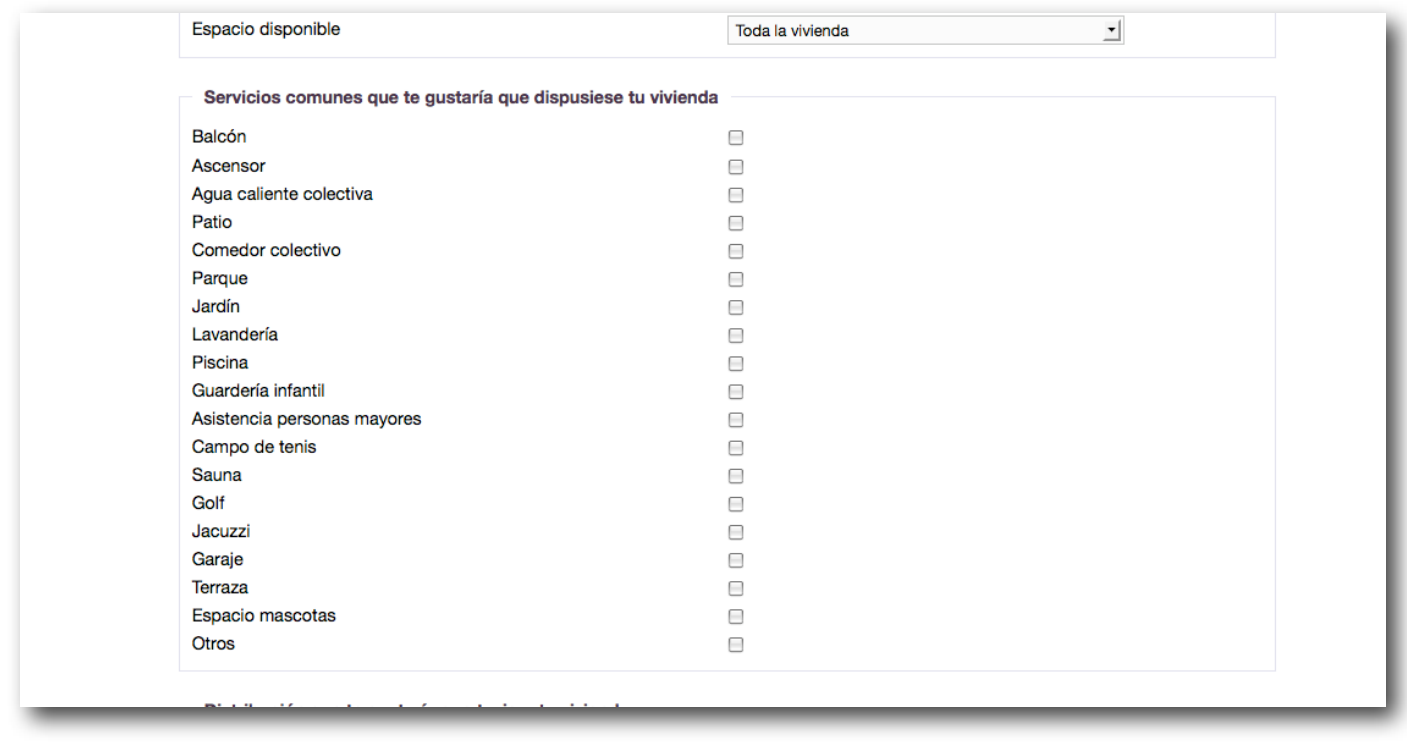

Busco alojamiento es una pequeña comunidad en red que permite interrelacionar usuarios mediante sus afinidades. Estas afinidades se calculan en función de lo respondido en una pequeña encuesta que se realiza al darse de alta. Los usuarios de "Busco vivienda" podrán compartir materiales y mensajes con el objetivo de encontrar una vivienda para alquiler..

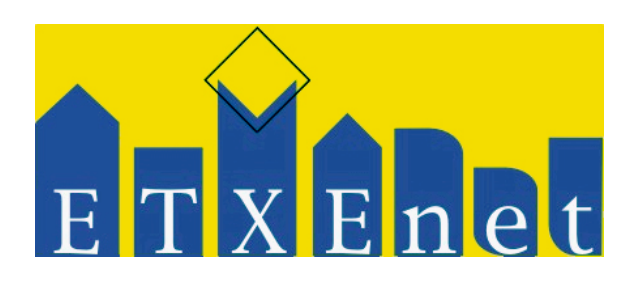

#### <span id="page-15-0"></span>**Plaza mayor - cómo funciona**

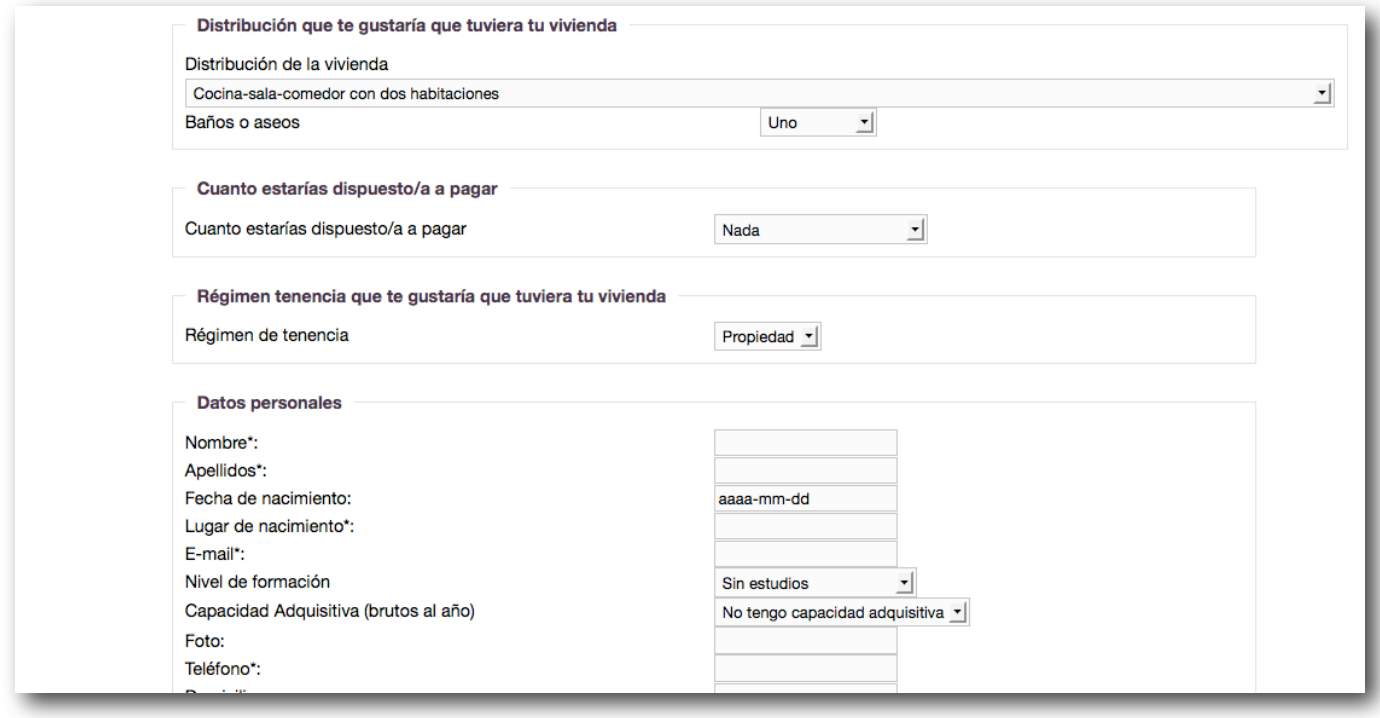

Plaza mayor es una pequeña comunidad en red que permite interrelacionar usuarios mediante sus afinidades. Estas afinidades se calculan en función de lo respondido en una pequeña encuesta que se realiza al darse de alta. Los usuarios de Plaza mayor podrán compartir materiales y mensajes con el objetivo de interrelacionarse.

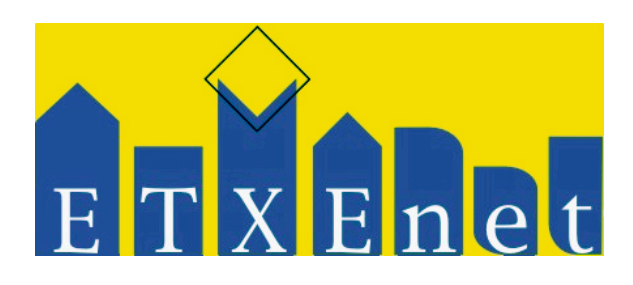

### <span id="page-16-0"></span>**Taller estudio - cómo funciona**

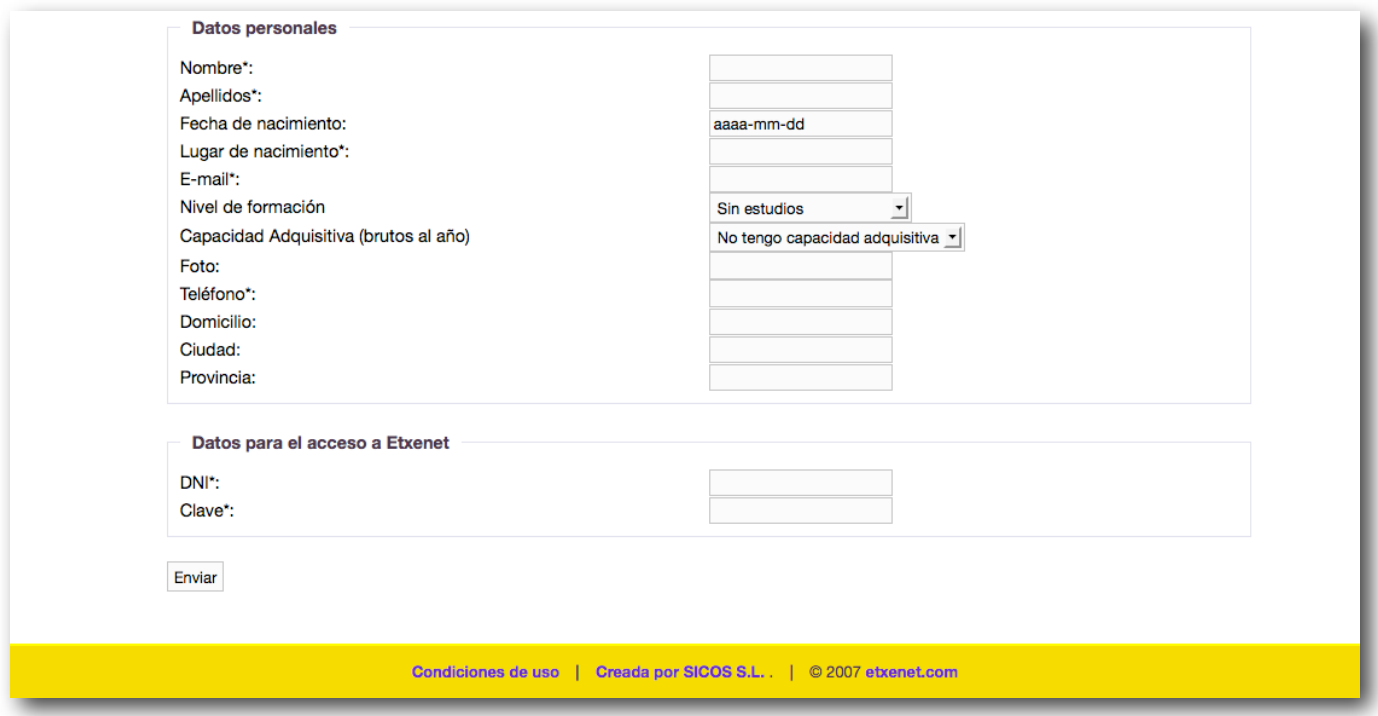

Taller estudio es una pequeña comunidad en red que permite interrelacionar usuarios mediante sus afinidades. Estas afinidades se calculan en función de lo respondido en una pequeña encuesta que se realiza al darse de alta. Los usuarios de "Taller Estudio" podrán compartir materiales y mensajes con el objetivo de interrelacionarse con otros profesionales..